# 2.1 - Suche - erweiterte Suche

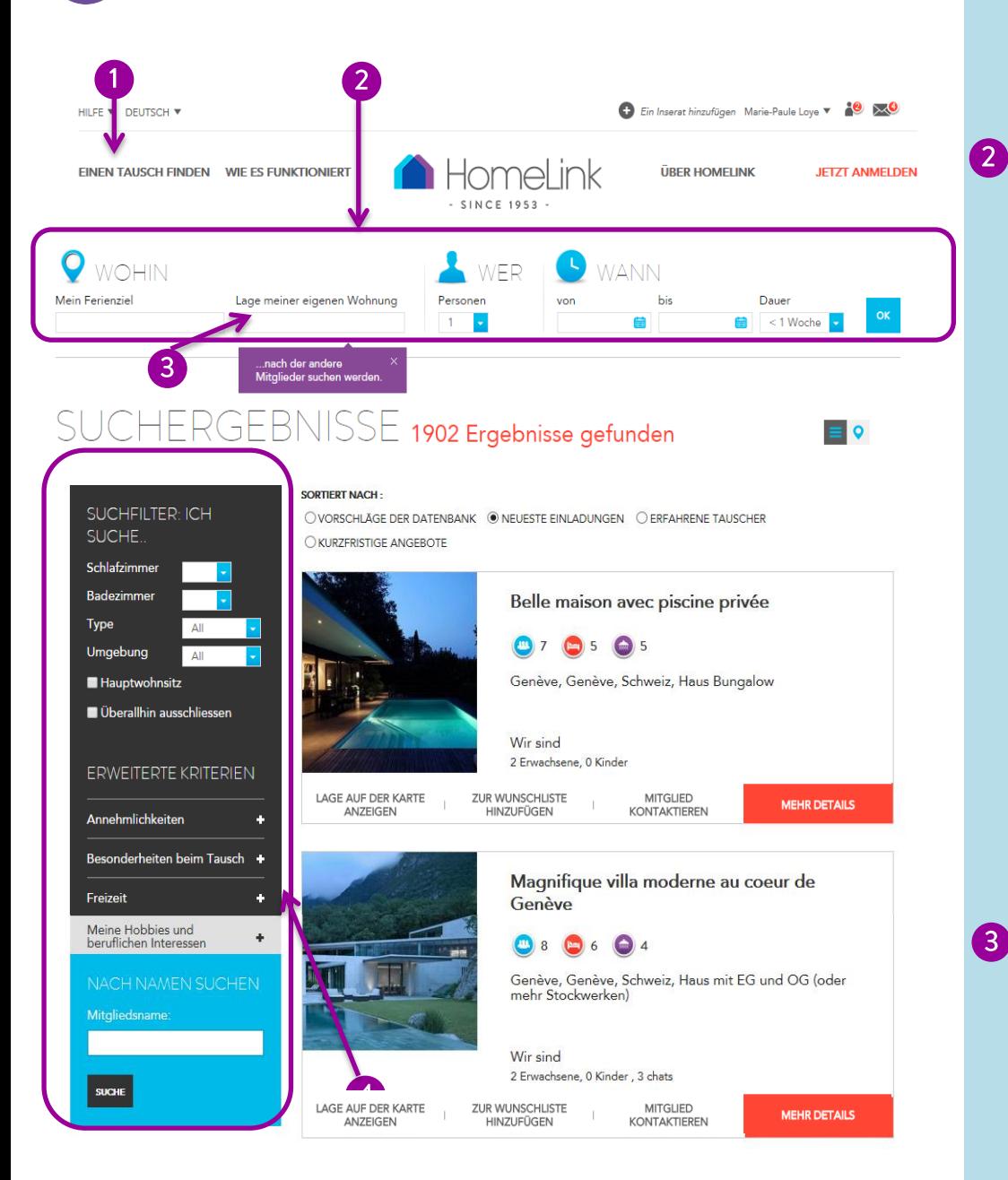

### **Einen Tausch finden**

Um in den Suchbereich zu kommen klicken Sie auf "Einen Tausch finden"

#### **Einfache Suche**

Unter Ferienziel geben Sie an wohin Sie reisen wollen (Stadt, Region oder Land). Google macht Ihnen Vorschläge abhänging von den Buchstaben, die Sie eingeben. Wählen Sie den gewünschten Ort aus der Dropdown Liste.

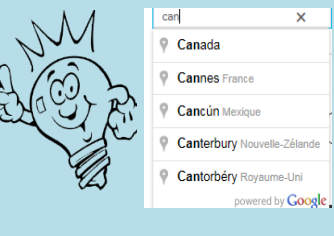

Das Resultat zeigt alle Unterkünfte:

- innerhalb 30 km vom Stadtzentrum oder
- innerhalb 300 km vom Mittelpunkt der Region, aber innerhalb der Landesgrenzen.

Die zentralsten Angebote werden als erstes genannt.

Geben Sie das Land an, in dem sich ihr Daheim befindet. So finden Mitglieder Ihr Inserat, wenn diese in Ihr Land reisen möchten.

## **Erweiterte Suche**

Im schwarzen Kasten können Sie Ihre Suche einzugrenzen. Sobald Sie eine Option wählen, werden die Suchergebnisse angepasst. Sie möchten vielleicht eine Mindestanzahl an Schlafzimmern oder Bädern zur Verfügung haben; einen bestimmten Haustyp; nähere Umgebung wie Gebirge oder Stadt; etc.

Wenn Sie "Überallhin ausschließen" anklicken, werden die Suchergebnisse nur solche Inserate bringen, die speziell Ihr Land suchen (d. h. das Land, das unter "Lage der eigenen Wohnung" angegeben wurde).

 $\mathbf{3}$ 

Klicken Sie auf + bei "Erweiterte Kriterien" um Ihre Suche weiter zu verfeinern: Ausstattung: z.B. mit Pool oder rollstuhlgeeignet... Tauschpräferenzen:

Kinder- oder Haustierfreundliches Heim. Rauchen erlaubt. Sie suchen vielleicht einen langfristigen Tausch… Hobbies:

Sie möchten vielleicht möglichst in der Nähe skifahren oder Golf spielen... Besondere Vorlieben und Mitgliedschaften in Organisationen: Finden Sie Mitglieder, die Ihre

Interessen teilen.